# User-defined Functions in MATLAB

Gerald W. Recktenwald Department of Mechanical Engineering Portland State University gerry@pdx.edu

ME 350: User-defined functions

## **Overview**

Topics covered in these slides

- The basic function m-file
- Local functions, a.k.a. subfunctions
- Nested functions
- Anonymous functions

## Basic m-file Functions

Basic function m-files have these properties:

- 1. The function is defined in a separate m-file.
- 2. Function name is the same as the name of the m-file.
- 3. The function can have many input parameters and many output parameters.
	- *input parameters* take on the values given by the calling function.
	- *output parameters* have values that are returned to the calling function.
- 4. Variables in the function have their own workspace (memory).
	- Variables in the function are separate from variables in other functions and in the command window environment, even if those variables have the same names.
	- Values are only shared via input and output parameters.

### Function m-files

#### Syntax:

The first line of a function m-file has the form:

```
function [outArgs] = funkame(inArgs)
```
#### outArgs are enclosed in [ ]

- outArgs is a comma-separated list of variable names
- [ ] is optional if there is only one parameter
- functions with no outArgs are legal

```
inArgs are enclosed in ( )
```
- *inArgs* is a comma-separated list of variable names
- functions with no inArgs are legal

#### Basic m-file Function: Example

The quadraticRoots function is contained in quadraticRoots.m and can be called from the command line, or another m-file.

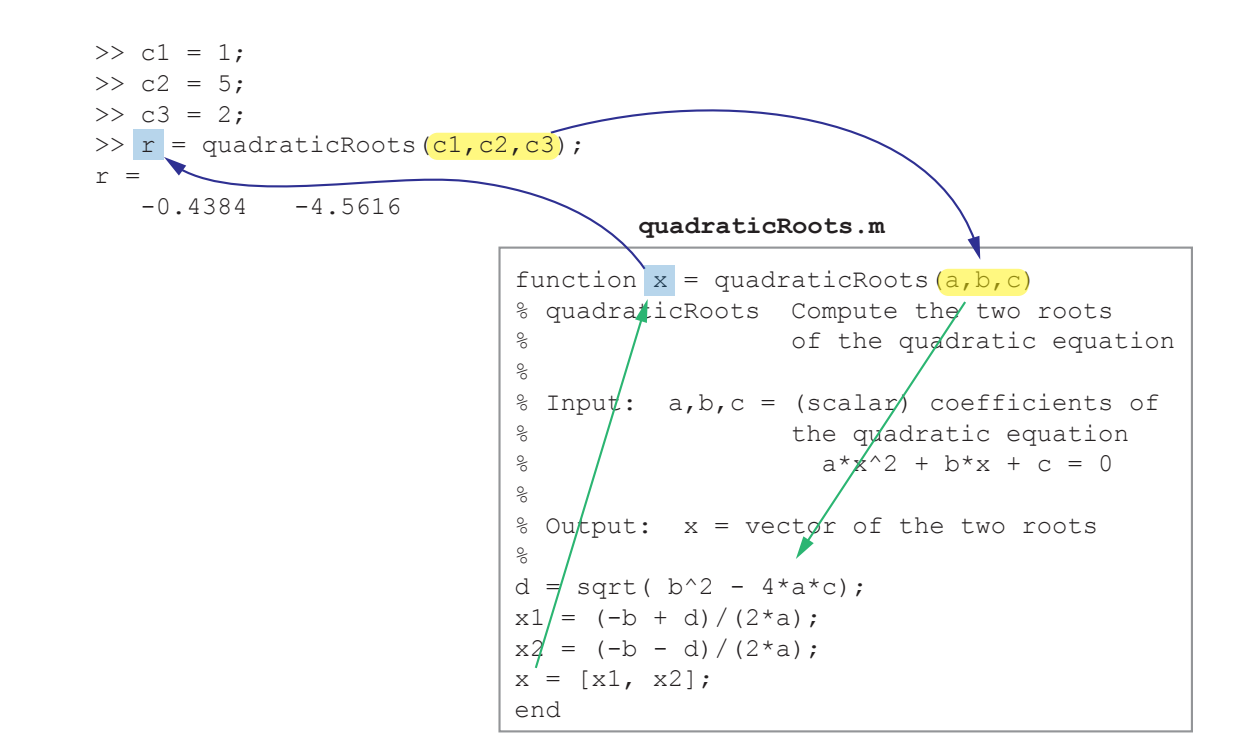

# Function Input and Output (1)

Examples: Demonstrate use of I/O arguments

- twosum.m two inputs, no output
- threesum.m three inputs, one output
- addmult.m two inputs, two outputs

### Function Input and Output (2)

#### twosum.m

function twosum(x,y) % twosum Add two matrices % and print the result x+y end

#### threesum.m

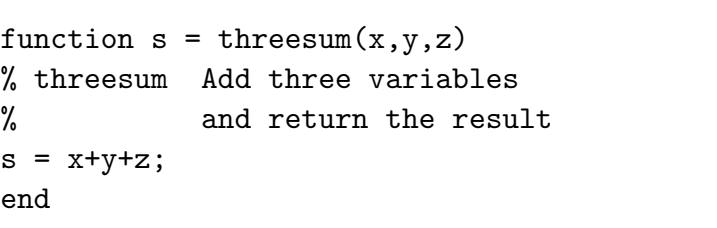

#### addmult.m

function  $[s,p] = \text{addmult}(x,y)$ % addmult Compute sum and product % of two matrices  $s = x+y;$  $p = x*y;$ end

## Function Input and Output Examples (3)

Example: Experiments with twosum

```
\gg twosum(2,2)ans =4
\Rightarrow x = [1 2]; y = [3 4];
\gg twosum(x,y)ans =4 6
```
Note: The result of the addition inside twosum is exposed because the x+y expression does not end in a semicolon. (What if it did?)

### Function Input and Output Examples (4)

```
>> A = [1 2; 3 4]; B = [5 6; 7 8];
>> twosum(A,B);
ans =6 8
   10 12
>> twosum('one','two')
ans =227 229 212
```
Note: The strange results produced by twosum ('one', 'two') are obtained by adding the numbers associated with the ASCII character codes for each of the letters in 'one' and 'two'. Try double('one') and double('one') + double('two').

# Function Input and Output Examples (5)

Example: Experiments with twosum:

```
>> clear
>> x = 4; y = -2;
\gg twosum(1,2)ans =3
>> x+y
ans =2
\gg disp([x \ y])
    4 -2>> who
Your variables are:
ans x y
```
In this example, the x and y variables defined in the workspace are distinct from the x and y variables defined in twosum. The x and y in twosum are local to twosum.

```
ME 350: User-defined functions page 9
```
## Function Input and Output Examples (6)

Example: Experiments with threesum:

```
\Rightarrow a = threesum(1,2,3)a =6
\gg threesum(4,5,6)ans =15
> b = threesum(7, 8, 9);
```
Note: The last statement produces no output because the assignment expression ends with a semicolon. The value of 24 is stored in b.

## Function Input and Output Examples (7)

Example: Experiments with addmult

```
\Rightarrow [a,b] = addmult(3,2)
a =5
b =6
>> addmult(3,2)
ans =5
\Rightarrow v = addmult(3,2)
v =5
```
Note: addmult requires two return variables. Calling addmult with no return variables or with one return variable causes undesired behavior.

### Summary of Input and Output Parameters

- Values are communicated through input arguments and output arguments.
- Variables defined inside a function are *local* to that function. Local variables are invisible to other functions and to the command environment.
- The number of return variables should match the number of output variables provided by the function. This can be relaxed by testing for the number of return variables with nargout.

# Variable Number of Input and Output Parameters

# Variable Input and Output Arguments (1)

Each function has internal variables, nargin and nargout.

Use the value of nargin at the beginning of a function to find out how many input arguments were supplied.

Use the value of nargout at the end of a function to find out how many input arguments are expected.

#### Usefulness:

- Allows a single function to perform multiple related tasks.
- Allows functions to assume default values for some inputs, thereby simplifying the use of the function for some tasks.

### Variable Input and Output Arguments (2)

Consider the built-in plot function

Inside the plot function

|                                | nargin | nargout |
|--------------------------------|--------|---------|
| plot(x, y)                     |        |         |
| plot(x, y, 's')                | 3      |         |
| $plot(x, y, 's--')$            | 3      |         |
| plot(x1, y1, 's', x2, y2, 'o') | ი      |         |
| $h = plot(x, y)$               |        |         |

The values of nargin and nargout are determined when the plot function is invoked.

#### Variable Input and Output Arguments (3)

```
Draw a circle of radius 1, centered
at (x, y) = (0, 0):
 >> drawCircle(1)
Draw a circle of radius 1, centered
at (x, y) = (2, 0):
 >> drawCircle(1,2)
Draw a circle of radius 1, centered
at (x, y) = (2, -1):
 >> drawCircle(1,2,-1)
```

```
function drawCircle(r,x0,y0,lineStyle)
% drawCircle Draw a circle in the (x,y) plane
%
% Synopsis: drawCircle(r)
% drawCircle(r,x0)
% drawCircle(r, x0, y0)
% drawCircle(r,x0,y0,lineStyle)
%
% Input: r = radius of the circle
% x0, y0 = (x, y) coordinates of center of
% the circle. Default: x0 = 0, y0 = 0;
% lineStyle = (optional) string used
% to specify line style of the circle.
% Default: lineStyle = '-'
if nargin< 2, x0 = 0; end
if nargin<3, v0 = 0; end
if nargin<4, lineStyle = '-; end
t = 1inspace(0, 2*pi);
x = x0 + r * cos(t);y = y0 + r * sin(t);plot(x,y,lineStyle)
end
```
# Local Functions

## Local Functions in an m-file

MATLAB m-files can contain more than one function.

- 1. The first function is called the *main function* and has the same name as the m-file.
- 2. Only the first function is visible to the command window or to functions in other m-files.
- 3. Other functions in the m-file are called *local functions* or *subfunctions*.
- 4. Functions in the same m-file can call each other, but the main function should only (usually) be called from outside the m-file.
- 5. Each function in the m-file must start with "function" and have a matching "end" statement.
- 6. Variables in the local and main functions do not share the same memory space. In other words, the main function and local functions only communicate via input and output parameters.

#### Local functions in a single m-file

#### **meanFixNaN.m**

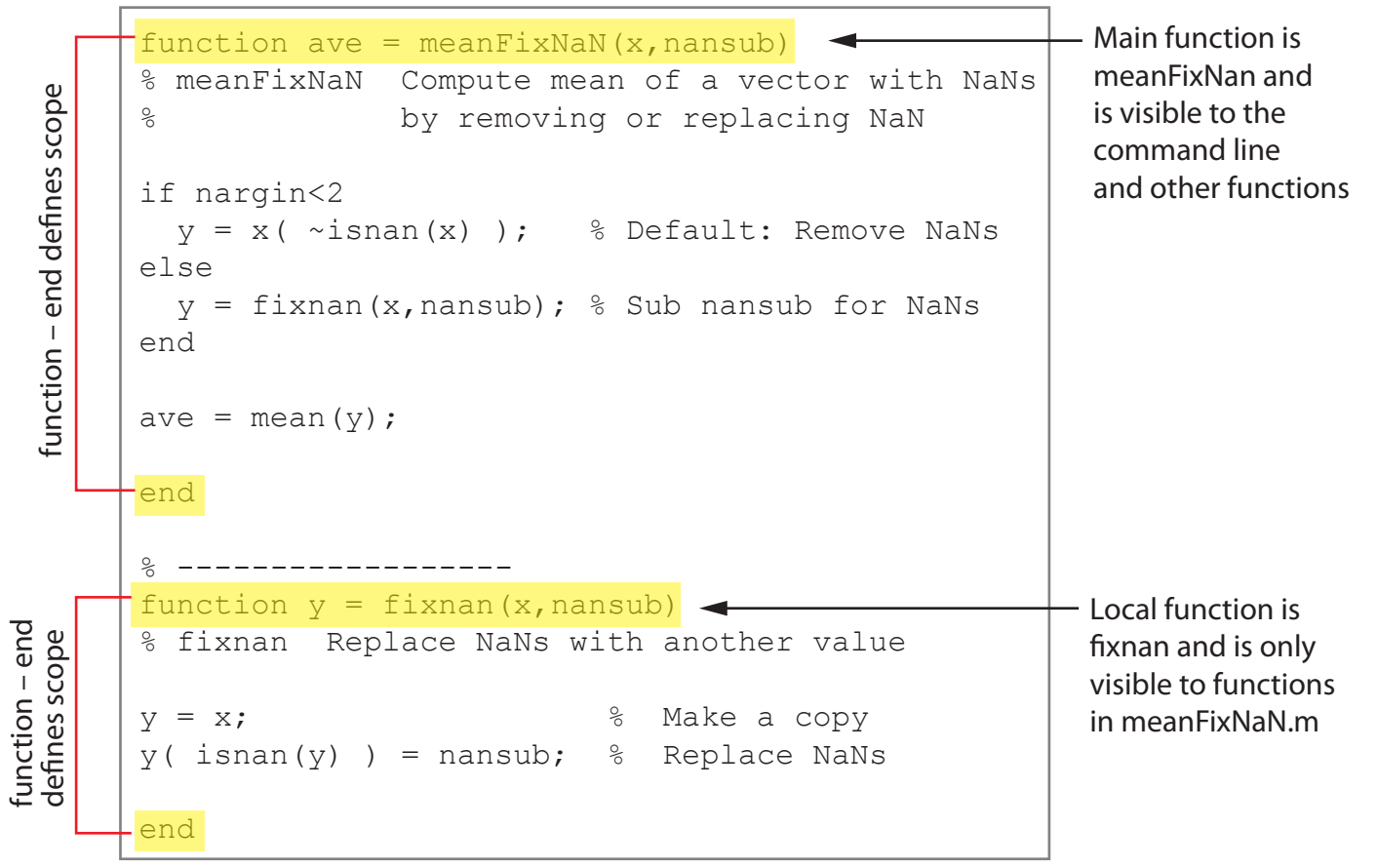

## Nested Functions in an m-file

MATLAB functions can contain internal functions that are either *anonymous functions* or nested functions.

#### Nested functions:

- 1. Begin with a "function" statement.
- 2. End with an "end" statement.
- 3. Share their program variables with the host function they are nested within.
- 4. Communicate with the host function via input and output variables.
- 5. Can be passed as arguments to other functions.

Item 5 is the reason why nested functions are important for root-finding and other numerical analysis procedures with MATLAB.

#### ME 350: User-defined functions page 20

#### Nested Functions in an m-file

#### **tanxInvxPlot.m**

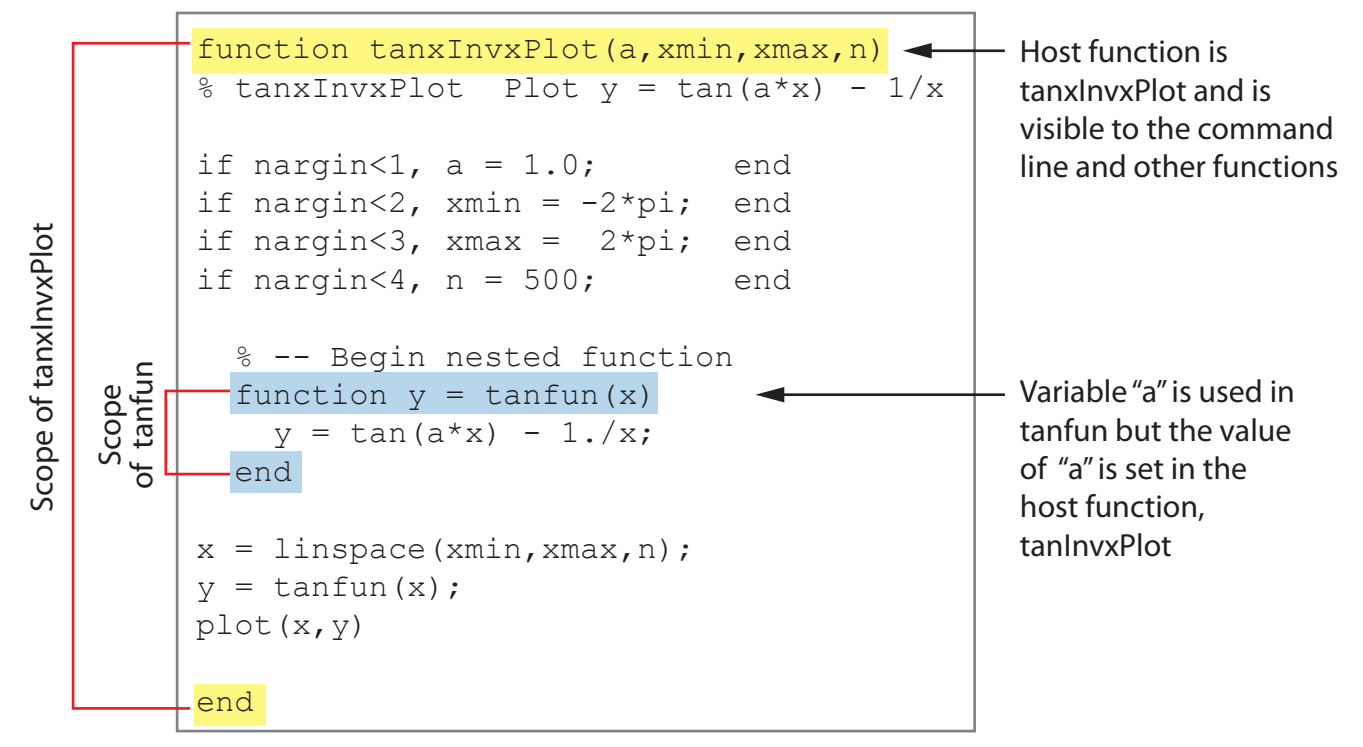

# Anonymous Functions

#### Anonymous functions:

- 1. Have only a one-line executable statement.
- 2. Do not have either "function" or "end" statements.
- 3. Use a special  $\mathcal{Q}(x)$  syntax.

Anonymous functions are a handy way to make simple functions from analytical formulas.

Anonymous functions can be used for root-finding and other numerical analysis procedures with MATLAB. However, other than brevity, anonymous functions do not have an advantage over nested functions.

#### Anonymous Functions in an m-file

#### **tanxInvxPlotAnon.m**

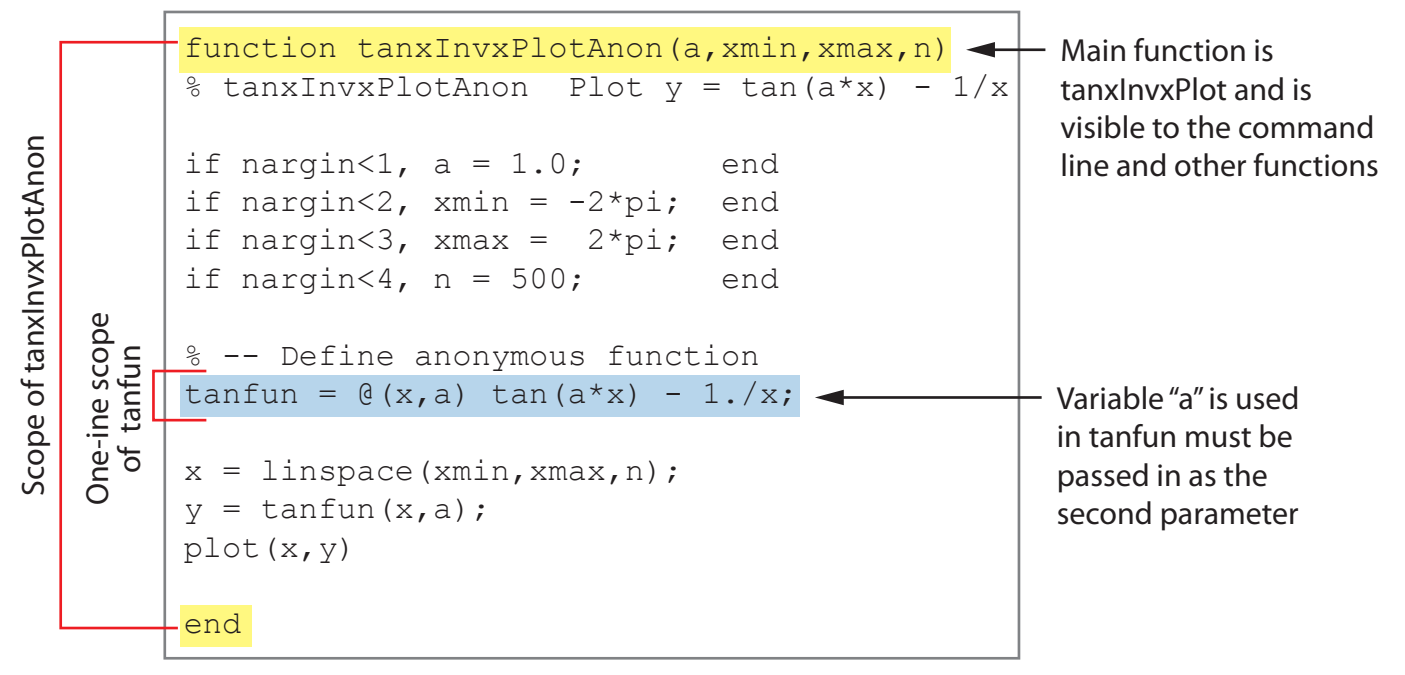